# **GRAVIPROBE QUICK GUIDE**

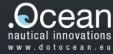

## 1. CONTENT

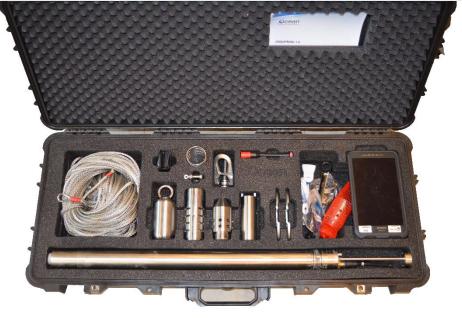

### 2. ASSEMBLY

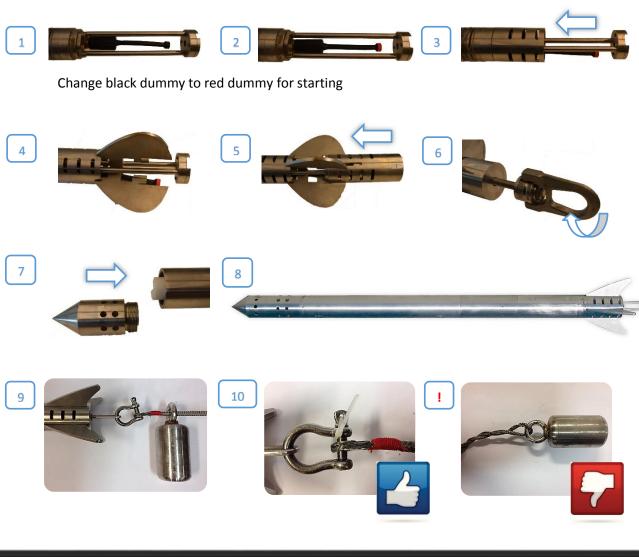

## **GRAVIPROBE QUICK GUIDE** <sub>130</sub>

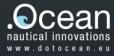

#### **3. CONNECT**

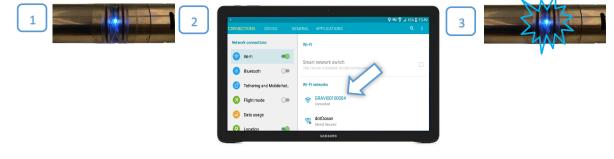

### **4. CREATE PROJECT**

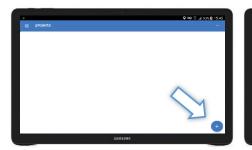

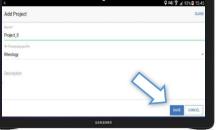

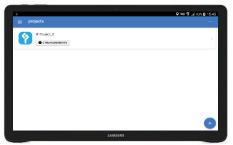

**5. MEASURE** 

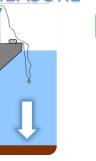

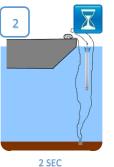

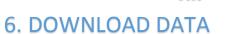

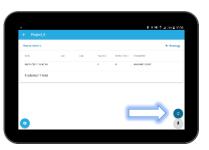

To download and process the data, tap the synchronise button Output Detected drops on the device will be added to the project.

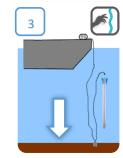

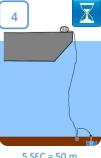

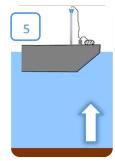

5 SEC = 50 m

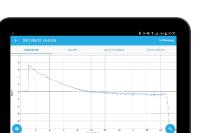

To view the data, tap project and select a drop in the list. Tap on a drop to view the data of the measurements.